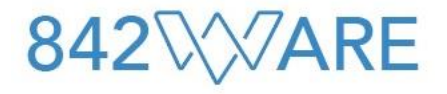

# 842ware for Lessees **Installation Guide**

**Version 19.1** July 1, 2019

by 842ware LLC

# **User Manual - Table of Contents**

<span id="page-1-0"></span>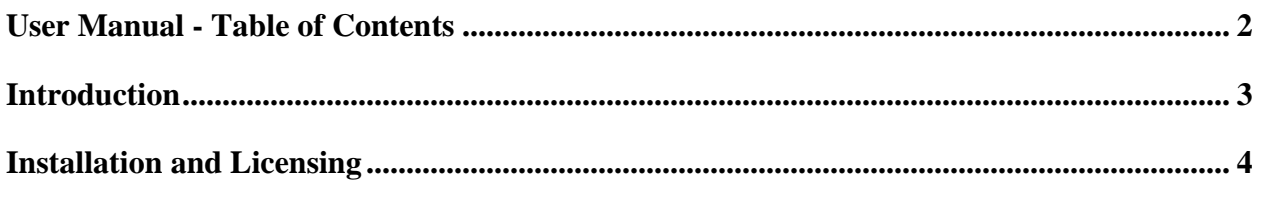

<span id="page-2-0"></span>842ware is an affordable and easy-to-use program to help you comply with the new lease accounting standard. Use of the software is provided under an annual subscription model and the software license is tied to an individual PC.

842ware was designed to run on current versions of Microsoft Excel for Windows (currently Office365). It has not been tested for backwards compatibility.

The 842ware application runs completely using Excel VBA (Visual Basic for Applications). As such, there is nothing special that needs to be done for the 842ware application to run.

However, in order to protect the software from unauthorized copying, the application is bundled with several separate Windows files that "talk" to the 842ware application, allow it to run on a single computer using a separately provided license key, and prevent it from being copied to other computers.

This guide walks you through the process of downloading the software, installing it on your computer, and activating the software using the license key.

<span id="page-3-0"></span>Using the 842ware for Lessees software requires a few steps to install the actual Excel file and the associated Windows files that protect the software from unauthorized copying. A separate step is necessary to acquire the license key that allows the software to run on your computer.

# **Step 1: Download the .ZIP file to your computer.**

Click on the download icon on the 842ware website. "Save As" the ZIP file to your computer.

#### **Step 2. Create a new directory on your computer.**

In File Explorer, create a new folder somewhere on your computer (for example:

C:\Users\JSmith\Desktop\842ware\

NOTE: Do not create the new folder on a network share drive. The license management software will not recognize files saved to network drives.

If other individuals in your company are licensed to use 842ware, you will be able to share copies of the application Excel file (.xlsx), and you will be able to export and import data between different installations.

#### **Step 3. "Extract all" the contents of the ZIP file.**

In File Explorer, go back to the "842ware For Lessees.ZIP" file. Right click the ZIP file and select "Extract All". Then select as the Destination folder the folder you created in Step 2.

The folder will now contain the Excel file that includes the 842ware for Lessees code, the User Manual, and several license management files.

# **Step 4. Tell Windows that it's safe to run the .DLL files in the new directory.**

After the files are extracted to your new directory, find the 3 "DLL" application extension files and the 1 TLP file. On each of the 4 files, right-click, select "Properties", then the "General" tab, then click the Security button at the bottom that says "Unblock".

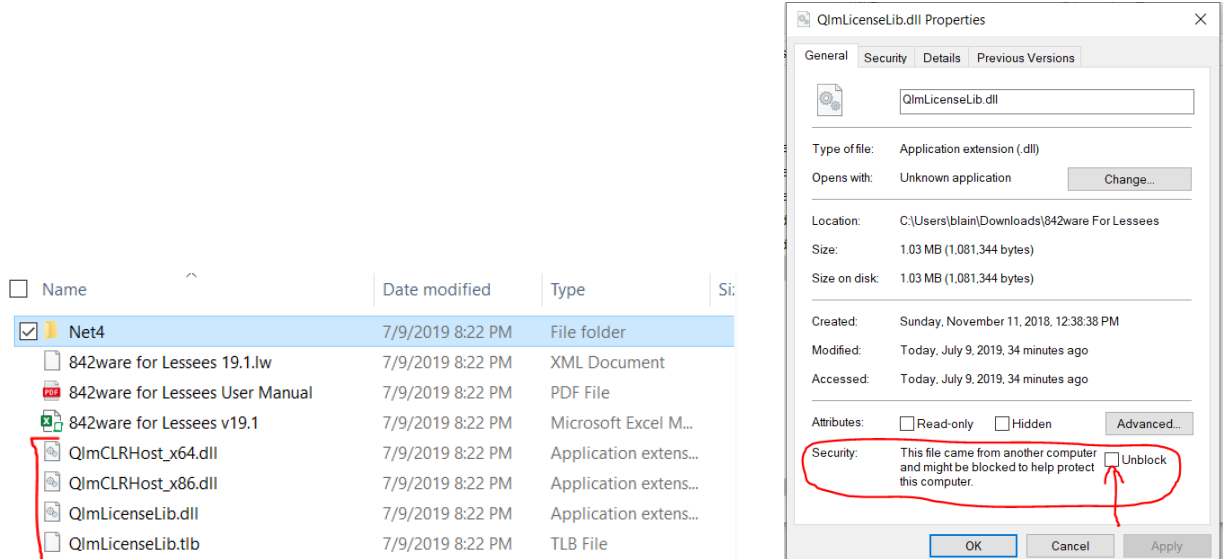

Then open the "Net4" folder and similarly unblock the DLL file in that folder.

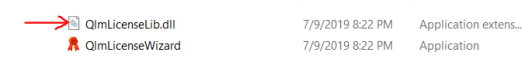

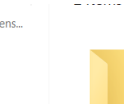

# **Step 5. Purchase a license key**

Click the "Subscribe" button on the 842ware website. You will be directed to PayPal to purchase a subscription license. When you purchase the license, a license activation key will be e-mailed to you.

# **Step 6. Open the .XLSX file and activate the license key.**

Double click the "842ware for Lessees v19.1.xlsx" file to open it.

The first time you open the Excel file, the included applications will run and ask you to enter the activation key from Step 5.

On the first window, select "Authorize you license".

On the second window, select "Activate Online"

On the third window, copy and paste the license activation key from the email into the Activation Key box, and click "Activate license key".

After clicking "Activate license key" the 842ware application will open.

You will not need to repeat any of the activation steps for subsequent use of 842ware.